Что можно контролировать?

## КОНТЕНТ

Фильтруйте и блокируйте контент, который детям не стоит видеть

## ДЕЛУ ВРЕМЯ, А ПОТЕХЕ ЧАС

Все должно быть в меру, в том числе и время нахождения ребенка в сети

## НОЧЬ НУЖНА ДЛЯ СНА

Контролируйте время суток, когда ребенок может сидеть в интернете. Ночь нужна и нам, и детям для сна, а не для скроллинга лент соцсетей

## КАЖДОМУ - КОНТЕНТ ПО ВОЗРАСТУ

Сделайте всем членам семьи разные профили, чтобы у каждого был свой контент

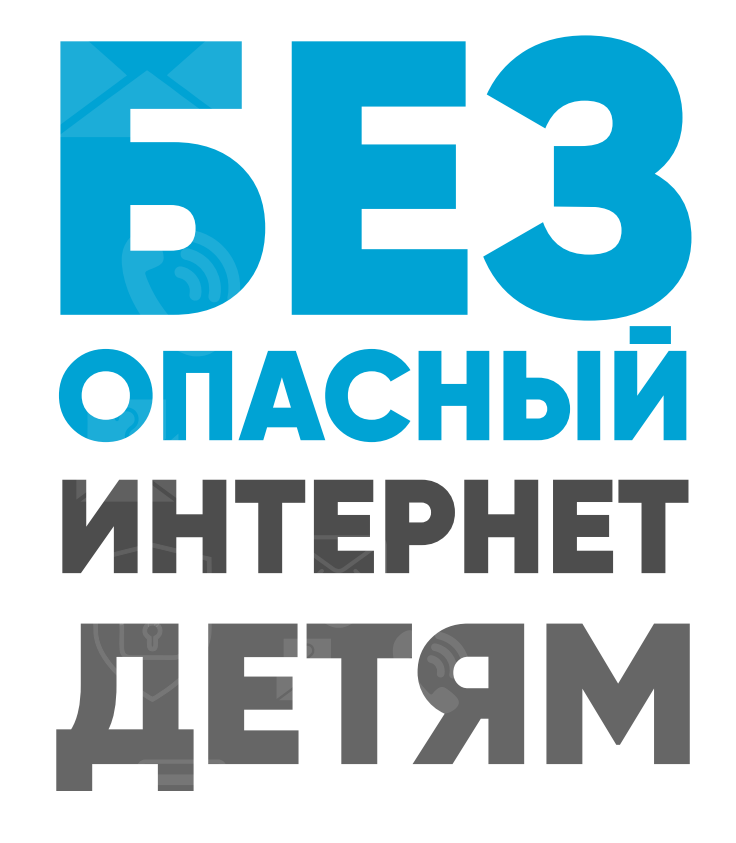

#### Контроль домашнего

#### широкополосного доступа

У большинства интернет-провайдеров есть бесплатные фильтры контроля контента. Любое устройство, которое подключается к домашнему интернету, контролируется благодаря установленным

ограничениями на домашнем маршрутизаторе. Чтобы активировать эту функцию, нужно:

зайти в одноименный раздел настроек роутера; отметить поле «Активировать»; выбрать время действия родительского контроля; отметить mac-адресы устройств, к которым применяются ограничения.

#### Игровые консоли

Современные консоли подключаются к интернету. Поэтому через них можно просматривать веб-страницы, совершать внутриигровые покупки и общаться с другими онлайн-игроками. Но все устройства поставляются с элементами родительского контроля. На моделях последних поколений можно создавать несколько профилей с разными правами для каждого члена семьи. Создаем собственную учетную запись PlayStation Network, а затем для каждого ребенка.

#### Поисковые системы

У Google и «Яндекс» есть фильтры. Например, Google SafeSearch блокирует неприемлемые или откровенные изображения из результатов поиска. Эти фильтры не точны на 100%, но они помогают избежать большей части контента для взрослых.

#### Встроенные возможности операционной системы

Даже в самой операционке как на компьютере, так и на смартфоне уже есть возможности поработать с фильтром контента.

Windows. В настройках личной учетной записи перейдите в раздел «Родительский контроль». Здесь можно установить индивидуальные ограничения и параметры, которые нужно контролировать: ограничение времени, ограничение игр, разрешение.

Android. Через приложение Family link можно подвязать телефон или планшет ребенка, а также его учетную запись Google к своему устройству и настраивать родительский контроль удаленно. Можно задавать фильтрацию для поиска в Google, вводить ограничения на использование приложений, фильтровать посещаемые сайты, ограничивать покупку и скачивание приложений, отслеживать местоположение устройства. Подробнее о детальной настройке родительского контроля на Android можно узнать здесь и здесь.

iOS. В функции «Экранное время» можно ограничивать доступ к контенту и приложениям, блокировать игры и, в частности, многопользователь скую игру, а также ведение записи с экрана. Но перед этим нужно убедиться, что все игры подключены к Game Center. Также в «Экранном времени» можно включать лимит на отдельные приложения, например, ограничивать доступ к YouTube 1-2 часами в день. Также можно блокировать покупки и ставить защиту от контента 18+.

#### Развлекательные платформы

У YouTube и Spotify доступны настройки родительского контроля. Например, можно создавать индивидуальные профили с разными уровнями управления, чтобы каждый член семьи видел только тот контент, который ему подходит.

#### Мобильные сети

Большинство мобильных операторов предлагают настройку блокировки контента 18+. Вы можете уточнить у своего оператора, что входит в контент-блокировку и ежемесячную абонентскую плату. Для надежности лучше устанавливать элементы контроля как на самом мобильном устройстве, так и в мобильной сети. Потому что настройки мобильного оператора, соответственно, не работают, если смартфон подключен к интернету через Wi-Fi.

# СПЕЦИАЛЬНЫЕ ПРИЛОЖЕНИЯ

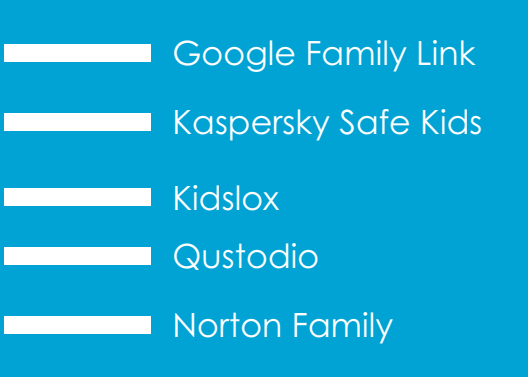